# Emacs

# Hendrik Söhnholz

### Juni 2023

# Inhaltsverzeichnis

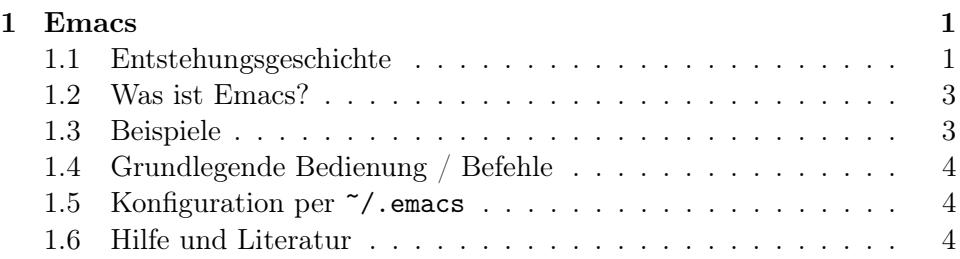

# <span id="page-0-0"></span>1 Emacs

Editor MACroS

# <span id="page-0-1"></span>1.1 Entstehungsgeschichte

- $\bullet$  1976 am MIT
	- Sammlung von Makros für den Editor TECO
- 1984
	- Richard Stallman beginnt mit der Entwicklung von GNU Emacs

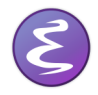

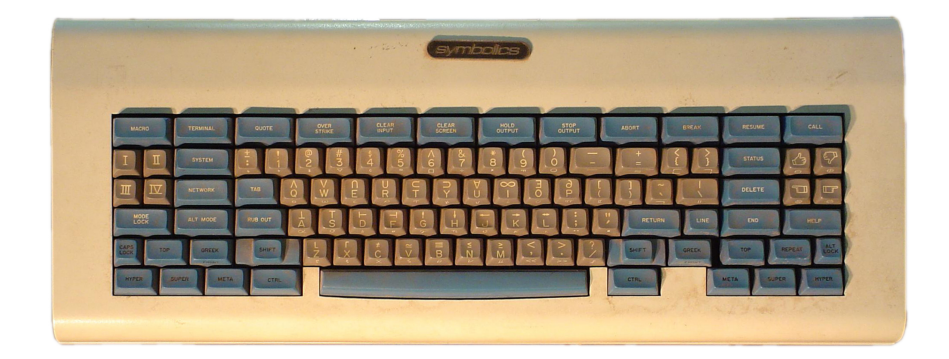

Abbildung 1: Symbolics LM-2 Lisp machine space-cadet keyboard

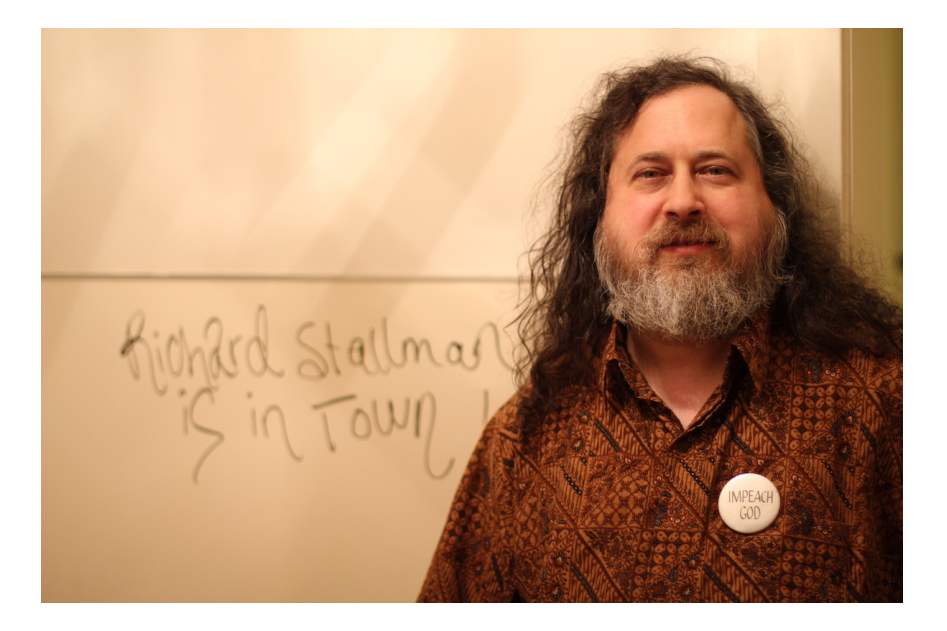

Abbildung 2: Richard M. Stallman

- weitere Varianten von Emacs:
	- MicroEmacs (AmigaOS)
	- Aquamacs (macOS)
	- XEmacs

## <span id="page-2-0"></span>1.2 Was ist Emacs?

- mehr als ein Texteditor
- enthält Werkzeuge zum Programmieren, Kompilieren und Debuggen von Software
- Vergleichen von Dateien (ediff)
- Dateimanager (dired)
- Mail- und News-Reader (gnus)
- Kalender
- Projektplanung und Sammeln von Notizen (org-mode)
- sehr weitgehend konfigurierbar

Emacs: Eight Megabytes And Constantly Swapping

#### <span id="page-2-1"></span>1.3 Beispiele

- Konfiguration (Font, Theme, linum-mode, etc.)
- Split Window
- Indentation
- Rectangles
- org-mode
- dired
- $\bullet\,$  calendar

### <span id="page-3-0"></span>1.4 Grundlegende Bedienung / Befehle

- vorherige/nächste Zeile: C-p, C-n
- ein Zeichen zurück/vor: C-b, C-f
- ein Wort zurück/vor: M-b, M-f
- eine Seite zurück/vor: C-v, M-v
- gehe zum Anfang/Ende des Buffers (der Datei): M-<, M->
- speichern: C-x C-s
- beenden: C-x C-c

### <span id="page-3-1"></span>1.5 Konfiguration per  $\tilde{\ }$  / . emacs

- Datei ~/.emacs anlegen
- Beispiel:

```
(load-theme 'wombat t)
(tool-bar-mode -1)
(global-set-key [f6] 'compile)
```
• Konfiguration ist auch im Emacs GUI möglich: Options -> Customize Emacs -> Top-level Customization Group

### <span id="page-3-2"></span>1.6 Hilfe und Literatur

- Emacs Tutorial: C-h t
- <https://www.gnu.org/software/emacs/tour/>
- Emacs Manual: C-h r
- <https://www.emacswiki.org/>